UNIVERSIDAD TECNOLÓGICA CENTROAMERICANA

UNITEC

## FACULTAD DE CIENCIAS ADMINISTRATIVAS Y SOCIALES

SUSTENTADO POR:

## ANDREE DAVID CARRANZA MEDRANO

11541046

## PREVIA INVESTIDURA AL TÍTULO DE:

## ADMINISTRACIÓN INDUSTRIAL E INTELIGENCIA DE NEGOCIOS

TEGUCIGALPA, M.D.C. HONDURAS, C. A.

FECHA: JUNIO, 2022

#### DEDICATORIA

#### Esta tesis está dedicada a:

Mis padres, Zenia y Walter, quienes con su paciencia y apoyo me han permitido llegar a cumplir un sueño más, gracias por inculcarme los valores y educación que me han permitido llegar a ser la persona que soy hoy.

Mi hermano Diego que siempre me ha apoyado de manera incondicional, durante todo el proceso y por estar conmigo en todo momento. A toda mi familia que con su apoyo y consejos hacen de mi una mejor persona cada día y de una u otra forma me han acompañado en todos mis sueños y metas.

# **TABLA DE CONTENIDO**

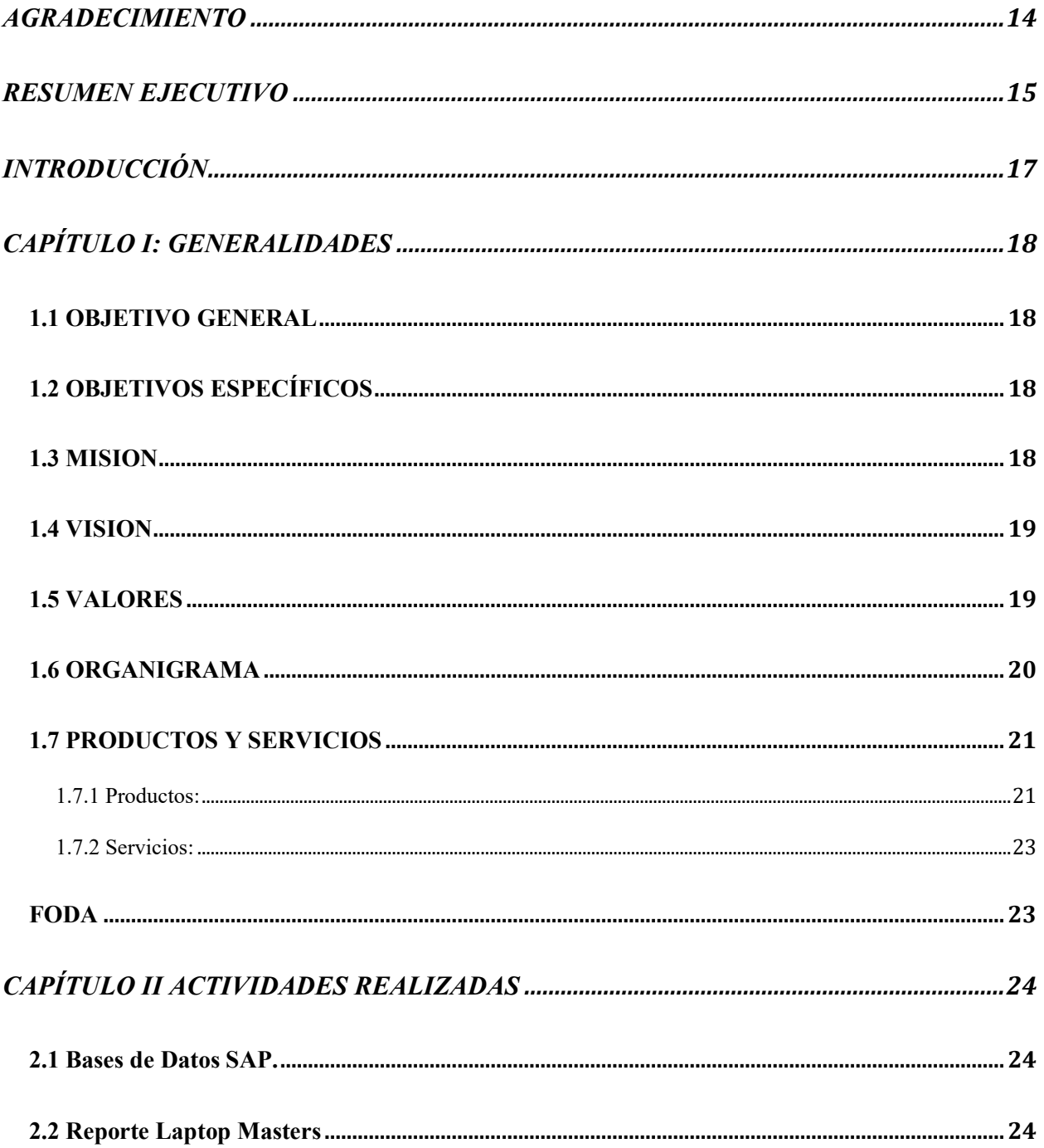

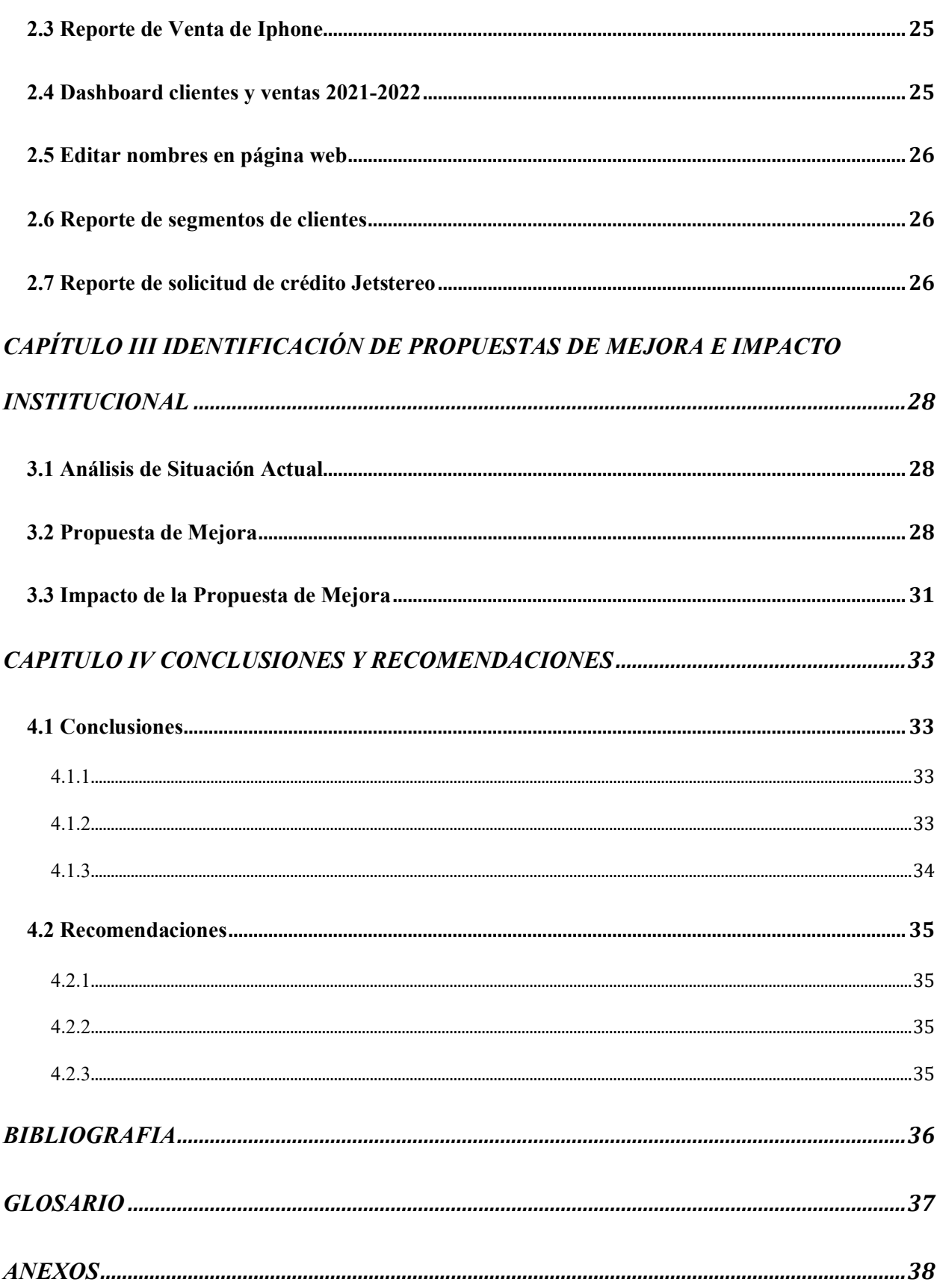

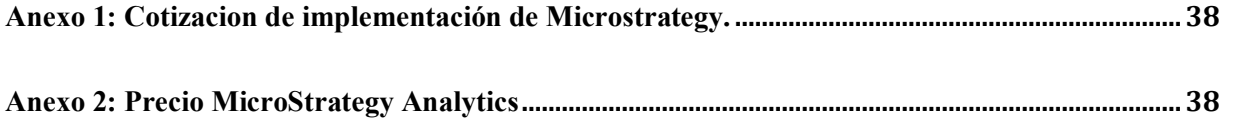

# ÍNDICE DE TABLAS

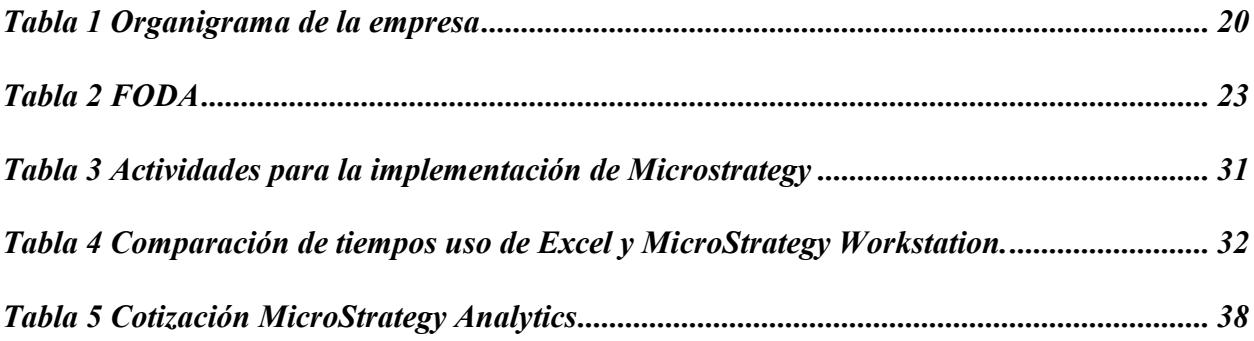

# ÍNDICE DE ILUSTRACIONES

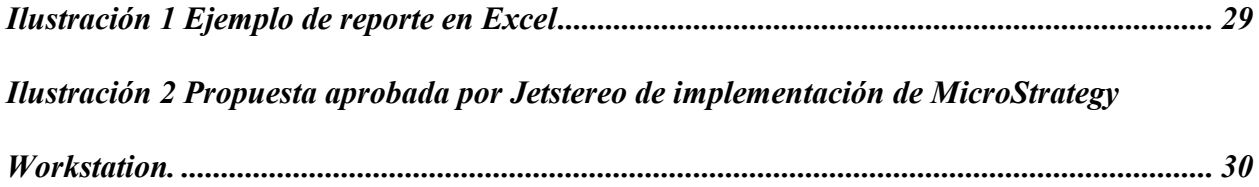

# <span id="page-7-0"></span>AGRADECIMIENTO

Mi profundo agradecimiento a todas las personas y colaboradores de la empresa Jetstereo, por confiar en mí, abrirme las puertas y permitirme realizar mi práctica profesional dentro de su organización.

De igual manera mis agradecimientos a Laura Rivas, Dulce Medina, José David Rivas, Andrea Varela y Jenny Valladares quienes me han apoyado durante toda mi práctica profesional, haciéndome sentir como uno más del grupo e incluyéndome a todas las actividades dentro de la empresa.

## <span id="page-8-0"></span>RESUMEN EJECUTIVO

En el presente informe se encuentra toda la información de la práctica profesional realizada en la empresa Jetstereo del grupo de Inversiones La Paz, realizada durante los primeros dos periodos del año académico de Unitec. En el cual se realizó una propuesta de mejora, impacto y los resultados al final del periodo de la práctica.

Dentro del primer capítulo se puede ver la información general de la empresa Jetstereo, desde la visión y misión de la empresa, los productos y servicios que esta empresa de tecnología ofrece enumerados de forma detallada. También se encuentran el objetivo general como los objetivos estratégicos, los valores de la empresa y el organigrama de cómo se organiza la empresa en una gráfica detallada.

El tercer capítulo detalla cada una de las actividades que se realizaron dentro de la empresa como practicante en el área de mercadeo directo dentro del área de Marketing de la empresa. Dentro de las actividades realizadas incluyen la recopilación de información desde una base de datos de SAP las cuales cuentan con la información de los movimientos dentro de las diferentes tiendas de la empresa dentro del país. Se realizaron reportes de manera semanal y mensual, los cuales se utilizaba la data que se extrae de la base de datos para entender recopilar los datos necesarios y analizar las diferentes campañas de marketing que se iban realizando cada semana o de manera mensual, los reportes eran: Laptop Masters, ventas de Iphone, dashboard de ventas y clientes, segmentos de clientes, y solicitud de crédito Jetstereo. También se editaban los nombres dentro de la página web de la empresa, de los productos que ingresaban como productos nuevos.

Dentro del cuarto capitulo se encuentra un análisis de la situación actual de la empresa y como se pueden mejorar los procesos que se utilizan dentro de la empresa, la propuesta realizada a la empresa, que fue la implementación de una herramienta de BI llamada MicroStrategy. La herramienta le permite a la empresa realizar los reportes que se mencionaron en el capítulo anterior en una interfaz más dinámica que la que ofrece Excel, también le permite actualizarlos de una manera automática, para ahorrar tiempo al momento de que se necesiten los reportes para la toma de decisiones.

Como conclusiones y se establece la aprobación de la propuesta de mejora dentro de la empresa, como se ha mejorado la manera que se realizan los reportes y el tiempo que se ahorra al realizar los reportes utilizando la herramienta de BI propuesta.

# <span id="page-10-0"></span>INTRODUCCIÓN

El presente informe tiene como objetivo dar a conocer las experiencias obtenidas a lo largo de la práctica profesional realizada en la empresa de tecnología Jetstereo, en la cual se pretende demostrar las habilidades aprendidas y aplicar los conocimientos obtenidos a lo largo de la carrera de Administración Industrial e Inteligencia de Negocios en Unitec, Tegucigalpa.

El lugar en donde se realizó la práctica profesional fue en Jetstereo, empresa del Grupo 'Inversiones La Paz', ubicada en Edificio La Paz, Avenida Los Próceres, Tegucigalpa.

Esta práctica tiene como objetivo el poder desenvolverse dentro del ambiente laboral establecido en la empresa demostrando proactividad y motivación para dicho trabajo, conocer la empresa, así como las funciones que cumple la empresa, así como el proceso de adaptación al contexto laboral.

Además, en el presente informe se incluirá la información necesaria para la identificación de la empresa, abarcando temas como la estructura administrativa, descripción de la empresa, y los productos y servicios que la empresa ofrece. También una descripción detallada de las distintas actividades que se realizaron en dicha institución.

Más adelante, se encontrará una propuesta de mejora y su respectivo impacto, que incluirá los beneficios a la empresa expresados cualitativa y cuantitativamente.

# <span id="page-11-0"></span>CAPÍTULO I: GENERALIDADES

#### <span id="page-11-1"></span>1.1 OBJETIVO GENERAL

Diseñar un plan de mejora e innovación al departamento de Mercadeo en la empresa Jetstereo, implementando el uso de herramientas de Business Intelligence que les permita realizar un mejor análisis previo a la toma de decisiones.

## <span id="page-11-2"></span>1.2 OBJETIVOS ESPECÍFICOS

- Generar un reporte automatizado de los datos de ventas al primer trimestre del año 2022.
- Implementar la herramienta de BI dentro del área de mercadeo directo para la recolección y análisis de los datos para Marzo del 2022
- Realizar una propuesta innovadora al departamendo de Marketing Directo de reportes mediante la herramienta de MicroStrategy para Junio 2022.

#### <span id="page-11-3"></span>1.3 MISION

Continuamente sorprender al consumidor hondureño superando sus expectativas durante el proceso de adquisición de tecnología para el hogar y la oficina, garantizando la mejor selección de artículos de alta calidad en un ambiente moderno con un servicio amigable, especializado, personalizado y rápido, a precios competitivos y crédito accesible, buscando siempre una rentabilidad adecuada para la empresa. (Jetstereo, 2021)

<span id="page-12-0"></span>Ser la empresa líder en el mercado por ofrecer a los clientes el mas alto valor en su compra de tecnología para el hogar y la oficina, agregando a la calidad de los artículos un servicio excepcional, reflejo de la cultura empresarial basada en principios de innovación, superación y ética, buscando siempre la plena satisfacción de los clientes, un ambiente enriquecedor y seguro para empleados y la rentabilidad adecuada para accionistas. (Jetstereo, 2021)

#### <span id="page-12-1"></span>1.5 VALORES

Actuar siempre con transparencia, respetar las leyes y cumplir lo que se promete. Servir con convicción y respeto al prójimo, la comunidad y el país. Exceder expectativas y buscar resultados excepcionales. Generar y aplicar continuamente nuevas ideas, productos y servicios que reflejen tendencias de vanguardia. (Jetstereo, 2021)

<span id="page-13-0"></span>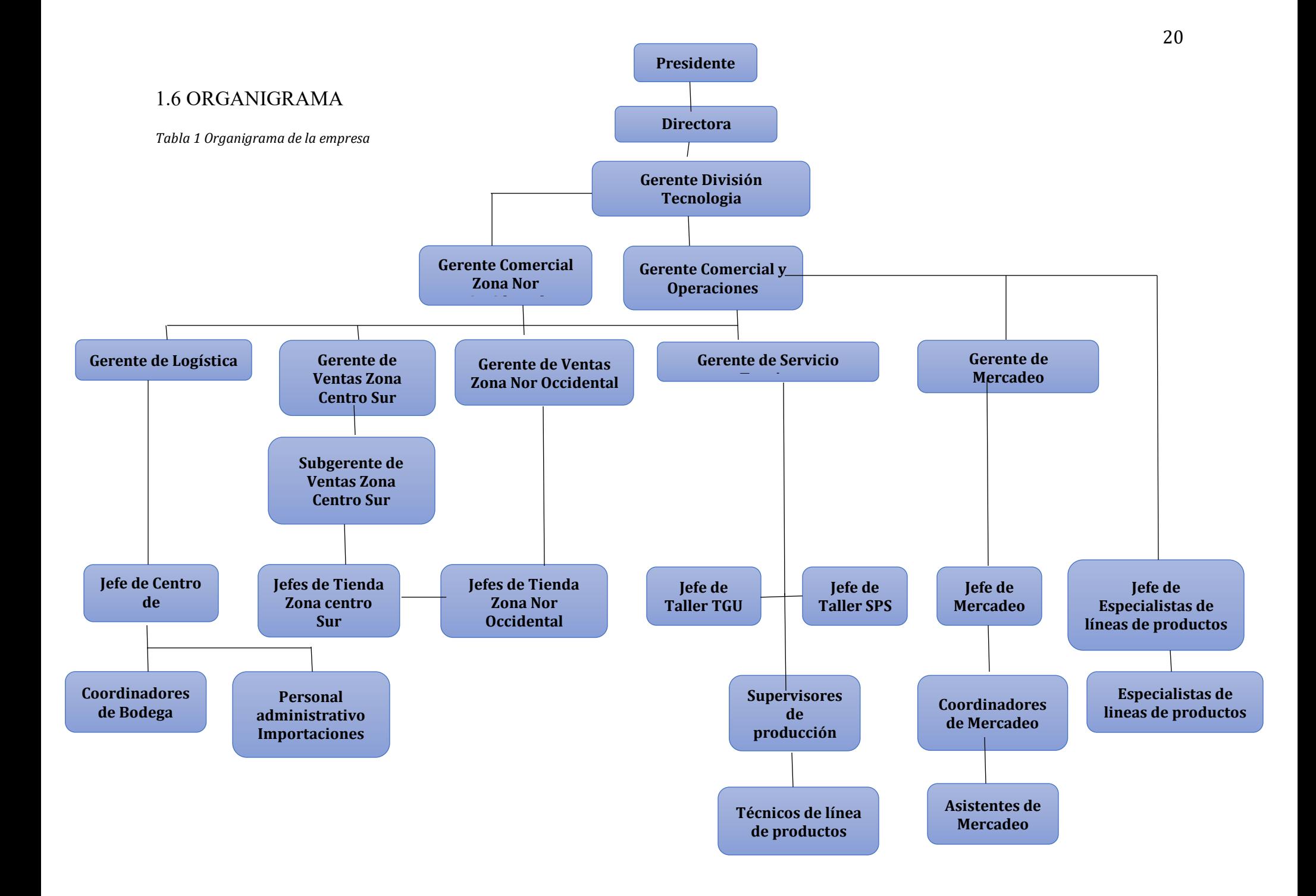

# <span id="page-14-1"></span><span id="page-14-0"></span>1.7 PRODUCTOS Y SERVICIOS

#### 1.7.1 Productos:

Teléfonos Móviles:

• Smartphone

Wearables Computadoras:

- Computadoras Portátiles
- Computadoras de Escritorio
- Convertibles
- Impresoras

Monitores Tablet:

• IPad

Tablet TV y Video:

• TVs

Video Audio:

- Audio Portátil
- Equipos de Sonido
- Teatro en casa
- Car Audio
- Sistemas BOSE

Juegos de Video:

- Consolas
- Video Juegos

#### Cámaras:

- Video
- Fotográficas

#### Accesorios:

- Teléfonos Móviles
- Computadoras
- Tablets
- TV y Video
- Audio
- Juegos de Video
- Cámaras
- Gadget
- Drones

Línea Blanca:

- Refrigeradoras
- Estufas
- Microondas
- Hornos
- Lavadoras
- Secadoras
- Aire Acondicionado

#### <span id="page-16-0"></span>1.7.2 Servicios:

- Ubicación de la Tienda
- Servicio al Cliente
- Preguntas frecuentes

## Servicio Técnico:

- Reparación
- Extra Garantías
- <span id="page-16-1"></span>• Instalación y reparación a Domicilio

## FODA

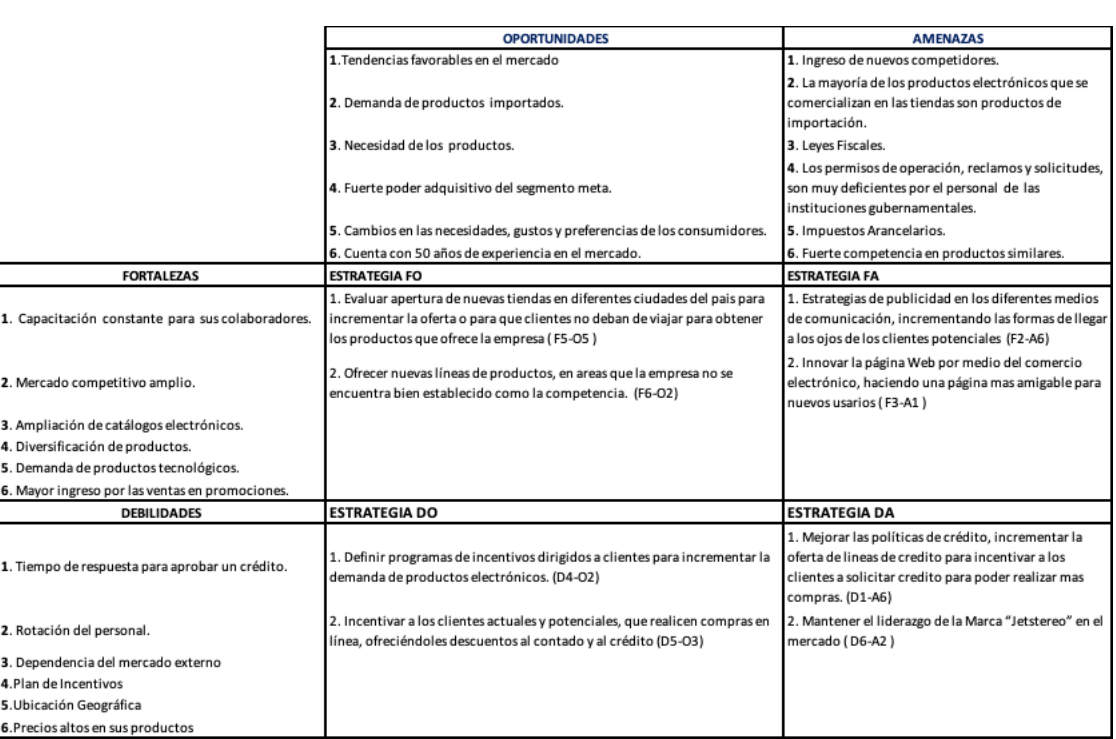

<span id="page-16-2"></span>*Tabla 2 FODA*

# <span id="page-17-0"></span>CAPÍTULO II ACTIVIDADES REALIZADAS

La práctica profesional fue realizada durante el primer semestre del 2022 en la empresa Jetsereo, parte del grupo de Inversiones La Paz, en el área de mercadeo directo de la empresa. El trabajo o función desempeñada en Jetstereo es de asistente de Analista de CRM.

#### <span id="page-17-1"></span>2.1 Bases de Datos SAP.

La actividad de que descarga de datos desde la nube de SAP consiste en la descarga de los datos de bases de datos de ventas desde nube de bases de la empresa, a la cual se debe de ingresar mediante un usuario de la empresa y su respectiva contraseña, esta herramienta es utilizada en la empresa para le recolección de los datos de manera digital. Con dichos datos que se extraen de la nube de SAP se debían de actualizar los distintos reportes que se utilizan de manera semanal para la toma de decisiones.

#### <span id="page-17-2"></span>2.2 Reporte Laptop Masters

Uno de los reportes que se debía de actualizar es de una campaña de marketing que se llama Laptop Masters, dicha campaña se enfocaba en la venta de las computadoras portátiles que existen en inventario dentro de la empresa, se realiza en la temporada de back to school, dentro de las tiendas y en redes sociales los clientes pueden hacer un examen de manera digital para lograr saber cual tipo o específicamente cual laptop se acoplan mas a las necesidades de los clientes dependiendo de sus labores diarias, posteriormente a la recopilación de los datos el cliente decide si realizar la compra de la computadora portátil o no. Los datos que se recopilan son la cantidad de los clientes que realizan los exámenes, en que tipo de tienda se realizan, y si el cliente realizó la compra

después de realizar dicho examen. Con los datos debemos de actualizar los reportes de manera semanal, los cuales se comprarán semana a semana como la campaña ha tenido efecto en las ventas de laptops y que tan efectivas han sido para la cantidad de clientes que han realizado los exámenes en diferentes tiendas.

#### <span id="page-18-0"></span>2.3 Reporte de Venta de Iphone

Otro de los reportes se enfoca en la venta de productos de marca Apple, específicamente en los celulares Iphone, los datos se extraen de la misma manera, mediante la nube de SAP. En este reporte se debe de realizar una comparación mes a mes en el cual se ven las diferentes unidades de teléfonos móviles vendidos en las diferentes tiendas de Jetstereo en el país, así también la cantidad de clientes que son clientes nuevos o clientes recurrentes para la empresa, el cual permite organizar los clientes en diferentes tipos de bases de datos, dependiendo del estilo de teléfono que compren o hace cuanto los clientes no compran nuevos celulares para ofrecerles los nuevos modelos que cada año salen.

#### <span id="page-18-1"></span>2.4 Dashboard clientes y ventas 2021-2022

El dashboard de ventas y clientes es un reporte que se actualiza de manera mensual, se extrae una base de datos desde SAP del registro de ventas desde el mes de Enero del 2021 hasta el mes actual del presente año. Se debe de crear un dashboard en el que se leen la cantidad de clientes por mes así como las ventas de cada tienda localizada a nivel nacional, las tiendas se dividen entre Tiendas Jetstereo, que son las tiendas principales en las grandes ciudades, Tiendas Jetstereo Express, que son las tiendas más pequeñas ubicadas en las ciudades más pequeñas, y Medios Digitales, que son la página web y televentas. Los resultados mensuales se deben de comparar con el mismo mes del año pasado y con el rendimiento de ventas del mes anterior, para posteriormente evaluar que decisiones se deben de tomar para mejorar los números obtenidos en el presente mes y el año pasado.

#### <span id="page-19-0"></span>2.5 Editar nombres en página web

Otra de las tareas de se realizaron fue editar los nombres de ciertos productos de la página web, el cual debía de entrar al backend de la página web mediante internet. El backend también conocido como CMS o backoffice, es la parte de la pagina que el usuario no puede ver, donde es posible agregar nuevos productos que ingresan a la tienda o editar los productos ya existentes, así como el nombre, fotos o las características que el usuario puede ver de los productos de manera detallada en la página web. La tarea era de cambiarle los nombres a algunas categorías de productos y debían de ir de la siguiente manera: Tipo de producto/ Marca/ Código de producto/ Color. Esto se realizaba cuando entraban productos nuevos en la página web y debían de seguir el mismo formato de los productos existentes para poder llevar un mejor orden y ser más fáciles de encontrar.

#### <span id="page-19-1"></span>2.6 Reporte de segmentos de clientes

Este es un reporte que se actualiza de manera mensual, los clientes de la empresa son divididos entre 4 diferentes segmentos, X, W, Y, Z. Los clientes de los segmentos X y W son los clientes que solo compran 1 vez o ninguna ves en durante el mes, pero están registrados como clientes por alguna compra que han realizado en meses o años anteriores, mientras que los Y & Z son clientes frecuentes o que compran en grandes cantidades cada vez que compran. Durante los meses los clientes pueden pasar de ser de los segmentos que no compran mucho a los que si compran seguido. En el reporte se debe de ver a efectividad en ventas de los clientes en cada uno de los segmentos, la cantidad de clientes por segmento de manera mensual y como estos clientes han ido cambiando dentro de los segmentos.

#### <span id="page-19-2"></span>2.7 Reporte de solicitud de crédito Jetstereo

En el reporte de solicitud de crédito se analizan la cantidad de clientes que solicitan crédito para realizar compras en las diferentes tiendas de Jetstereo y Jetstereo Express dentro del país. Se debe de ir actualizando todas las semanas. De SAP se debe de extraer la base de datos donde se pueden ver los clientes que son aprobados a un crédito de compra. Se debe de ver la cantidad de clientes que han sido aprobados y si han realizado compras con el crédito aprobado. En el reporte se debe de detallar la cantidad de ventas realizadas a los clientes con crédito disponible en las diferentes tiendas Jetstereo y Jet Express. Algunos clientes que son aprobados de crédito no realizan compras en el mes o la semana de la aprobación entonces se debe detallar si con clientes con crédito de meses anteriores en el reporte.

# <span id="page-21-1"></span><span id="page-21-0"></span>CAPÍTULO III IDENTIFICACIÓN DE PROPUESTAS DE MEJORA E IMPACTO INSTITUCIONAL

#### 3.1 Análisis de Situación Actual

En Honduras existen varias empresas que se dedican a la venta de productos tecnológicos, como: Elektra, La Curacao, El Gallo más Gallo, Almacenes Tropigas, Diunsa, Lady Lee, Walmart, entre otros, pero estas empresas se consideran la principal competencia de la empresa Jeststereo. Estas empresas se encuentran de igual manera establecidos en gran parte del territorio hondureño lo cual representan una competencia directa en el mercado que se dirige Jetstsereo.

Dentro de la empresa Jetstereo los reportes se realizan únicamente en Excel, utilizando tablas dinámicas dentro de la herramienta. Lo cual es fácil de usar pero existen varias herramientas de BI que se pueden utilizar para lograr presentar los reportes que permiten leer los gráficos de una mejor manera. Las herramientas de Business Intelligence están pensadas para ayudar a las empresas y sus trabajadores a dar sentido a todos esos datos complejos con los que tienen que trabajar diariamente. MicroStrategy Workstation proporciona acceso para poder visualizar y analizar sus datos de forma gratuita y sin clave de licencia. También proporciona análisis ágiles y flexibles para ayudar a maximizar el impacto de los datos, mientras sienta las bases para un futuro basado en datos.

#### <span id="page-21-2"></span>3.2 Propuesta de Mejora

Para la mejora dentro del área de mercadeo directo en la empresa Jetstereo, se ha propuesto implementar el uso de la herramienta de Buisness Intelligence llamada MicroStrategy, la cual se especializa en la creación de dashboards de manera gráfica

para la mejor interpretación de los resultados en los diferentes proyectos del área de mercadeo. La implementación de la herramienta podrá mejorar la forma en la que se ven los resultados ya que los reportes en su mayoría son presentados mediante tablas dinámicas de Excel y los gráficos que esta aplicación ofrece. Excel puede ser muy buena para los reportes y bastante sencilla de utilizar, pero puede tener limitaciones al momento de realizar los gráficos que mejor apliquen para los diferentes datos, por lo que la herramienta MicroStrategy puede mejorar la representación visual de los datos y que posteriormente facilitar la toma de decisiones y definición de estrategias para el bien de la organización.

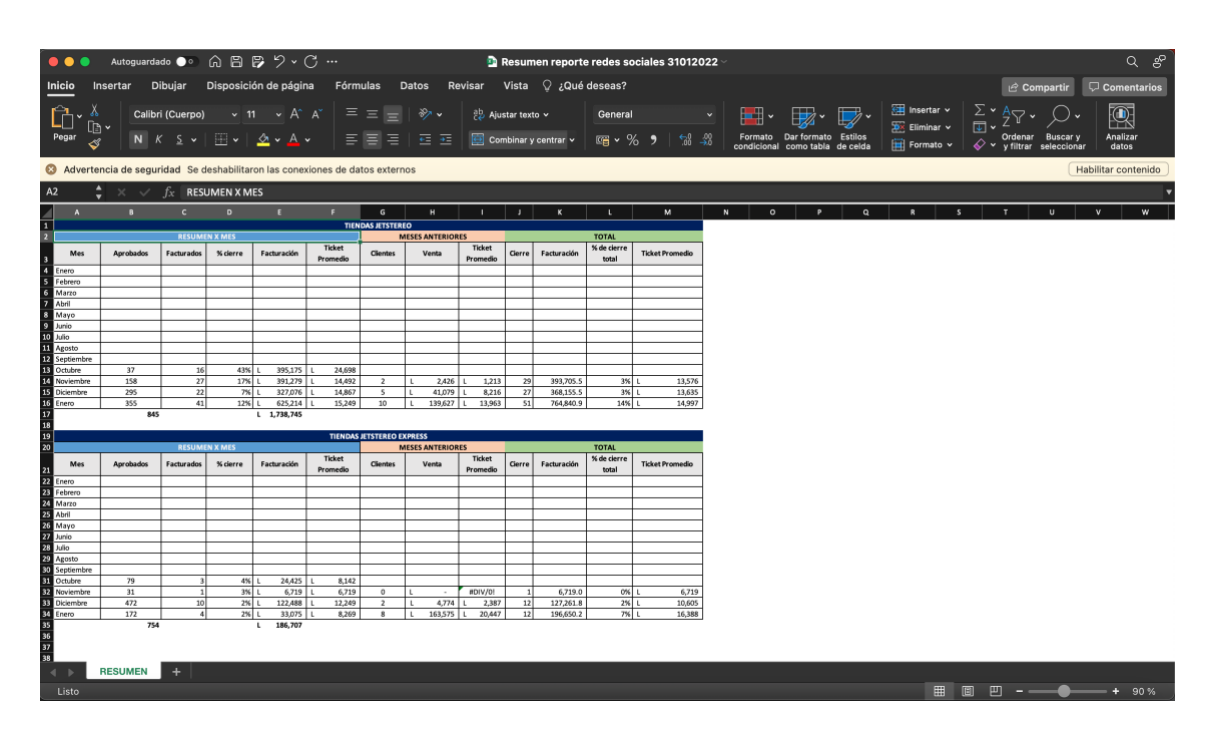

<span id="page-22-0"></span>*Ilustración 1 Ejemplo de reporte en Excel*

Actualmente Jetstereo invierte en SAP como herramienta para recolección de datos, posteriormente se descargan los datos de para realizar tablas y gráficos dinámicos en Excel para la presentación de los diferentes reportes antes mencionados, por lo que la implementación de la herramienta MicroStrategy puede beneficiar, ahorrando tiempo en el momento de actualizar los diferentes reportes, los reportes solo se deben de armar una vez dentro del Workstation de MicroStrategy donde se carga la data desde Excel o directamente desde SAP y se incluyen las gráficas que se deseen ver, posteriormente para la actualización de los datos solo se debe de cargar la data nueva cada semana o cuando se desee actualizar y los gráficos armados anteriormente se actualizan de manera automática.

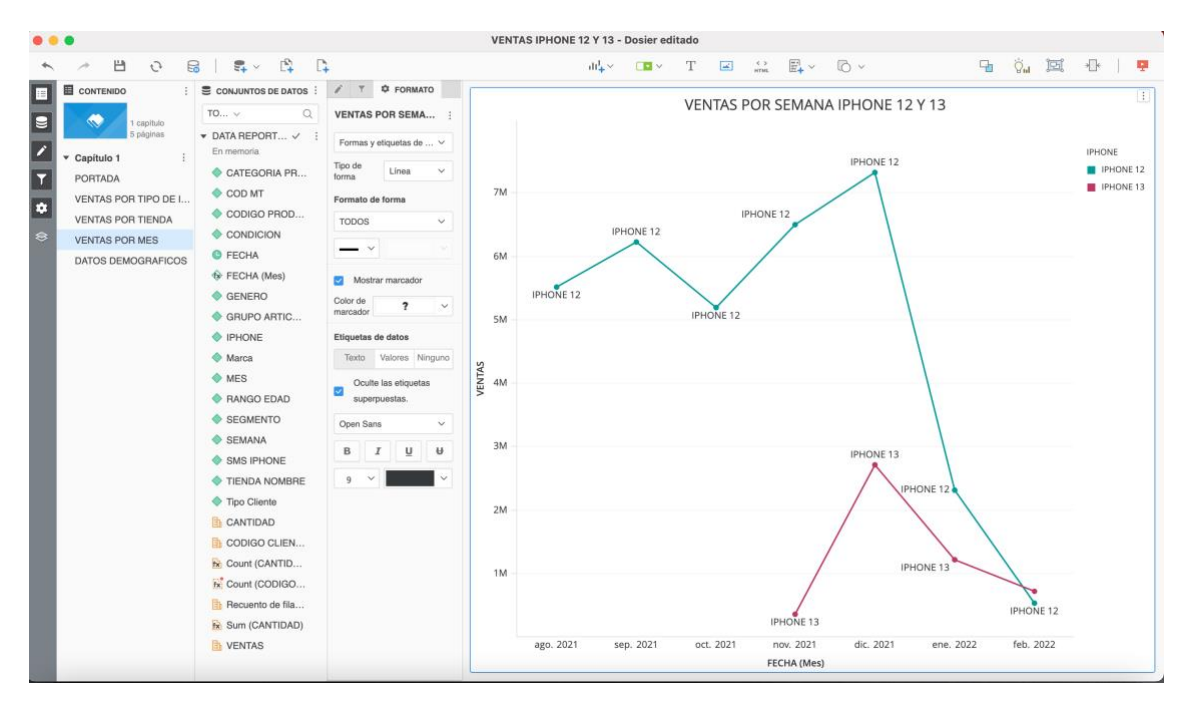

<span id="page-23-0"></span>*Ilustración 2 Propuesta aprobada por Jetstereo de implementación de MicroStrategy Workstation.*

La ilustración 2 repsresenta la propuesta realizada de los reportes montados en la herramienta de Bi, dentro del área de mercadeo directo fue aprobada y se han comenzado a migrar los reportes descritos en el capitulo 2 a Dossieres como este en MicroStrategy Workstation.

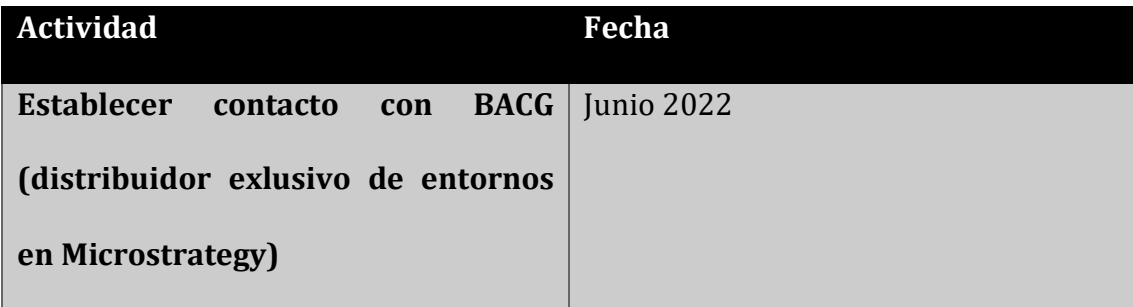

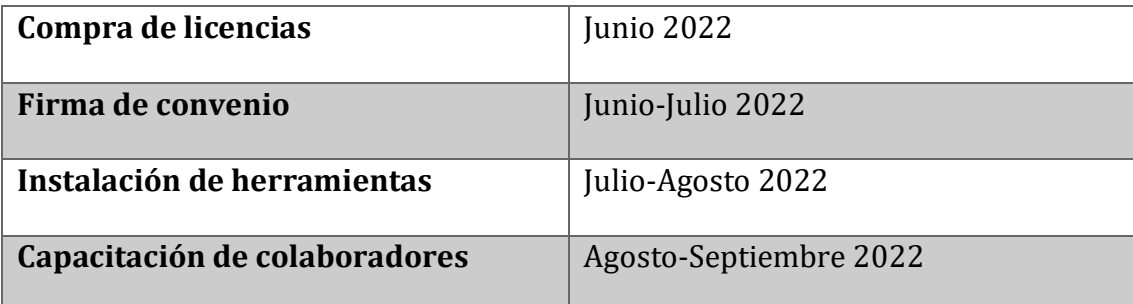

<span id="page-24-1"></span><span id="page-24-0"></span>*Tabla 3 Actividades para la implementación de Microstrategy*

#### 3.3 Impacto de la Propuesta de Mejora

La implementación de la herramienta llamada Microstrategy puede beneficiar a la empresa en el ahorro de tiempo al momento de actualizar los diferentes reportes que se presentan de manera semanal en el área de mercadeo directo, finanzas y ventas. La herramienta para el uso de manera personal no cuenta con un costo y de momento es posible enviar los reportes mediante correos también como archivos PDF. El costo de la implementación dentro de la empresa es de \$600, lo cual le permite a la empresa adquirir la licencia de Microstrategy Analytics, solo requiere de un solo pago. La compra de la licencia incluye la posible creación de un entorno en la nube, la cual le permite a los colaboradores que tienen acceso a la nube subir los reportes dentro de la herramienta y las personas conectadas al entrono podrán ver los reportes actualizados sin necesidad de que sean enviados mediante correo electrónico. La cotización de la licencia se encuentra en el Anexo #1. MicroStrategy permite que cualquier persona pueda editar los reportes de forma que puedan ver los resultados que quieran. Permite que la empresa se cambie la forma en que se presentan los reportes cambiando de Excel a una herramienta diseñada para la creación de dashboards. Se espera que para la fecha que finalice la práctica profesional, Junio del 2022, la mayoría de los reportes sean armados en la nueva herramienta y que los colaboradores de la empresa tengan ya instalada la aplicación en las computadoras y puedan editar y realizar dashboards mediante MicroStrategy.

La herramienta se debe de implementar mediante BACG, que son los proveedores dentro de varios países de Centroamérica incluyendo Honduras. La utilizarían de momento el área de mercadeo directo, un grupo de 5 colaboradores que utilizarían la herramienta y verían el impacto de manera directa a la mejora en tiempo de la productividad al momento de actualizar los reportes cuando se necesiten. De manera indirecta se beneficiarían la gerente y los demás subgerentes del área de Marketing quienes recibirán los reportes,mediante la herramienta de MicroStrategy con una interfaz más dinámica con gráficos realizados en el Workstation.

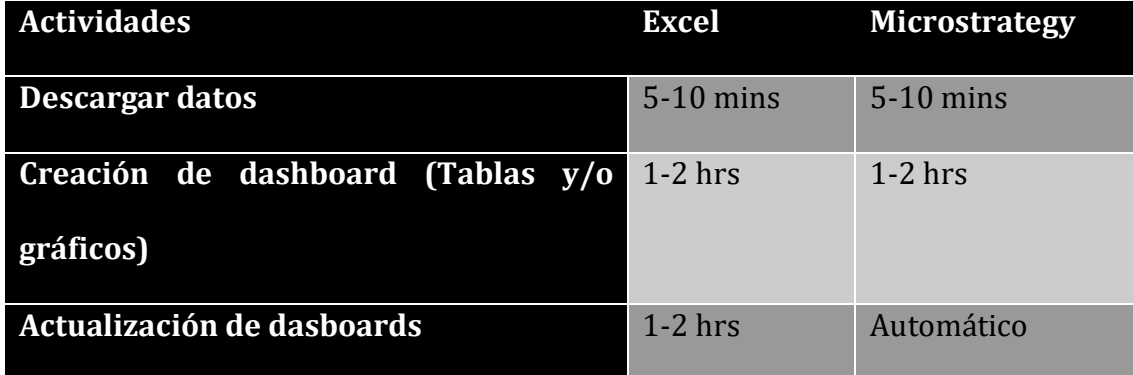

<span id="page-25-0"></span>*Tabla 4 Comparación de tiempos uso de Excel y MicroStrategy Workstation.*

## <span id="page-26-2"></span><span id="page-26-1"></span><span id="page-26-0"></span>CAPITULO IV CONCLUSIONES Y RECOMENDACIONES

#### 4.1 Conclusiones

4.1.1

Durante la primera fase de la práctica profesional se requería de hacer un reporte llamado Laptop Masters de manera semanal, el cual se encuentra en el apartado 2.2 del informe. Semanalmente se extraía la data de los clientes que hacían un examen de antes de comprar una laptop en cualquiera de las tiendas a nivel nacional, desde la base de datos de la empresa y se realizaba un reporte en Excel para obtener los resultados de las compras por tienda y la efectividad de la campaña. Se realizo un reporte en MicroStrategy, como propuesta, la cual se actualizaba de manera automática al momento de cargar la data que se extraía directamente de la base de datos de la empresa, la cual presentaba una mejora en el tiempo de generar los reportes.

#### <span id="page-26-3"></span>4.1.2

Como parte de la propuesta de mejora dentro de la empresa se propuso migrar los reportes de Excel, como han venido haciendo los últimos años en la empresa, a una herramienta de BI llamada MicroStrategy. La herramienta tiene conexiones rápidas, la capacidad de importar y transmitir datos de diversas fuentes y organizar la información recopilada en una sola pantalla. MicroStrategy también ofrece a los desarrolladores la posibilidad de personalizar la aplicación e integrarla con aplicaciones de terceros. Lo cual simplifica la reportería dentro de la empresa y lleva menos tiempo para actualizar cada uno de los reportes que se presentan de manera semanal o mensual.

<span id="page-27-0"></span>Durante la práctica profesional realizada en Jetstereo se logró aprobar el uso de la herramienta MicroStrategy Workstation para lograr generar reportes con gráficos más leíbles y dinámicos. Los reportes que se deben de actualizar de manera semanal y mensual que se enumeran en el capítulo II se han ido migrando a la herramienta. La herramienta ha permitido actualizar los reportes de manera automáticamente solamente con cargar los datos al dossier del reporte y los gráficos previamente hechos dentro de la herramienta. En los meses previos se han ido migrando y presentando diferentes reportes a medida los van pidiendo los subgerentes, para poder analizar los resultados de manera semanal o mensual, como se requiera.

## <span id="page-28-1"></span><span id="page-28-0"></span>4.2 Recomendaciones

#### 4.2.1

<span id="page-28-2"></span>Se le recomienda a la empresa Jetstereo enfocarse en los resultados obtenidos en las últimas campañas de mercadeo realizadas, ver que se puede cambiar para poder maximizar los resultados en el futuro a corto plazo.

#### 4.2.2

La herramienta Microstrategy le permite a la empresa ver los resultados de una manera más visual, con gráficos que permiten ver los números de una forma mas clara. La información le permite a la empresa poder tomar mejores decisiones al momento de realizar cambios en los impulsos de mercadeo hacia el futuro. Por lo tanto, es necesario entender que está fallando o que acciones podría maximizar los resultados para el bien en conjunto de la empresa.

#### <span id="page-28-3"></span>4.2.3

Se le recomienda a la empresa hacer énfasis en los resultados que se le presentan de los resultados obtenidos hasta el momento para poder entender cuáles han sido los impulsos más eficientes y cómo es posible hacer llegar a los ojos de los clientes las campañas de que la empresa realiza. Tomar como base los impulsos que han sido más efectivos y entender cómo entender mejor las necesidades de los clientes para poder ver los impulsos reflejados de manera positiva en los resultados en el futuro.

## <span id="page-29-0"></span>BIBLIOGRAFIA

Capterra (2021) Capterra Inc., Madrid, España

https://www.capterra.es/software/120/microstrategy-

9#:~:text=Precios%20de%20MicroStrategy%20Analytics&text=MicroStrategy%20Ana lytics%20no%20tiene%20versi%C3%B3n,00%20US%24%2Funa%20vez.

CICE (enero, 2021) CICE La Escuela profesional de Nuevas Tecnologias, España.

https://www.cice.es/curso/analisis-datos/microestrategy/

Inversiones La Paz, (febrero, 2022), Inversiones La Paz Busca Talentos, Tegucigalpa,

HN.

https://www.ilpbuscatalento.com/ilp/index.php/quienes-somos

Jetstereo, (febrero, 2022) Jetstereo Quienes Somos, Tegucigalpa, HN.

https://www.jetstereo.com/pages/quienes-somos?gclid=CjwKCAjwq5-WBhB7EiwAl-

HEkgGns2medZ56a6ED61ttlJocL4thenXjN2mBYjs5ZLO8-

EFnAjZAwhoCjc4QAvD\_BwE

EIBS, (2022) EIBS Business School Blog, Ciudad de Mexico, Mexico.

https://www.iebschool.com/blog/herramientas-business-intelligence-digital-business/

MicroStrategy, (abril, 2021) Microstrategy Inc, US.

https://www.microstrategy.com/es/business-intelligence

SYNNEX, (2021) SYNNEX Corporation, US.

https://digital.la.synnex.com/por-que-utilizar-business-intelligence-a-favor-del-negociode-su-revendedor-de-

ti#:~:text=Las%20herramientas%20de%20BI%20procesan,confiabilidad%20en%20los %20indicadores%20generados.

## <span id="page-30-0"></span>GLOSARIO

- Business Intelligence: El uso de estrategias y herramientas que sirven para transformar información en conocimiento, con el objetivo de mejorar el proceso de toma de decisiones en una empresa.
- Dashboard: Panel de datos en el que las empresas visualizan la información más importante, es decir, una representación gráfica de las principales KPIs, permitiendo la optimización de la estrategia de la empresa.
- Laptop Masters: Estrategia de ventas impulsado por el área de mercadeo directo de la empresa Jetstereo, enfocada en la venta de computadoras portátiles mediante un quiz que se aplica dentro de cada tienda a los clientes, durante la etapa de back to school.
- MicroStrategy: Herramienta de Business Inteligence.
- Nube: se hace referencia al término anglosajón cloud computing, permite almacenar archivos en máquinas especializadas para estos fines ubicadas en algún lugar del mundo, que si bien no sabemos dónde están, podemos acceder a ellas a través de internet.
- SAP: Sistemas, Aplicaciones y Productos para Procesamiento de Datos, un sistema informático que utilizan las empresas para administrar correctamente las diferentes acciones de la empresa como la producción, la logística, el inventario, los envíos y la contabilidad

# <span id="page-31-1"></span><span id="page-31-0"></span>ANEXOS

Anexo 1: Cotizacion de implementación de Microstrategy.

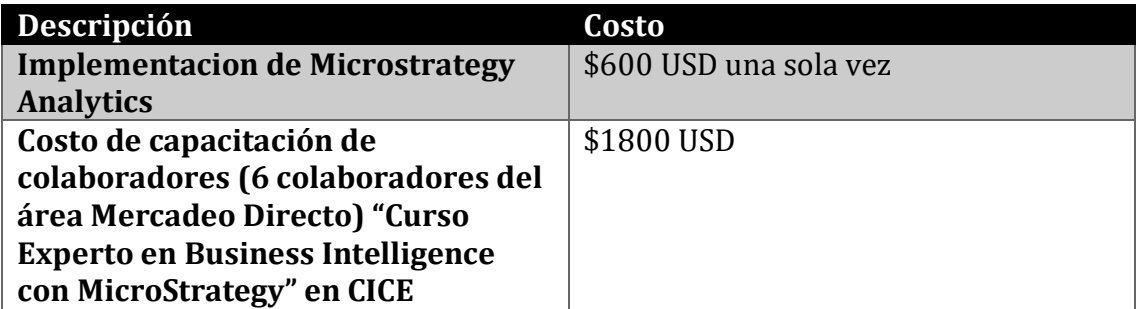

<span id="page-31-2"></span>Anexo 2: Precio MicroStrategy Analytics

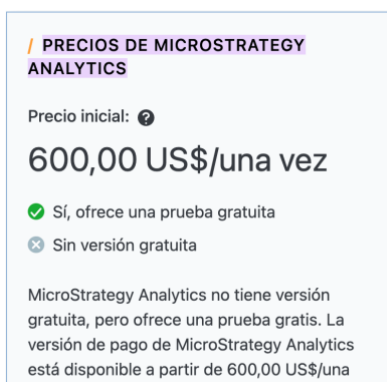

vez.